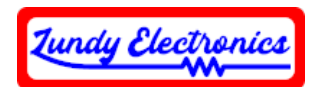

## MIB238-WiFi Modem Quick Start Guide

This guide is only for setting up the WiFi modem in the MIB238-WiFi card.

All documentation on installing and using the MIB238-WiFi card can be found on Eric Pearson's MIB238 and Zimodem GitHub pages. <https://github.com/epearsoe/MIB238>

<https://github.com/epearsoe/Zimodem>

Your WiFi modem is factory set for 2400:8N1 baud. A baud rate of 300, 1200, 2400, 4800, 9600, and 19.2K can be selected. Using any baud rate over 2400 will require the use of Eric Pearson's TELETERM software for required buffering. We highly recommend TELETERM regardless of what speed you are using as it is easily configurable to take full advantage of the MIB238-WiFi card and also offers 80 column and printer support. <https://github.com/epearsoe/MIB238/tree/main/Documentation/Media>

## **WiFi Setup** *(After card is installed)*

- 1. Using TELETERM 7 or greater, select [2] to configure your baud rate to 2400.
- 2. Select the [WILD CARD] key to enter terminal mode. Type "AT" and press [RETURN]. The terminal will display 'OK" indicating that the modem is detected.
- 3. Type "AT+CONFIG" and press [RETURN] to start setup menu.
- 4. Type "WIFI" and press [RETURN] to display available router list.
- 5. Select your WiFi router number and press [RETURN].
- 6. Enter your WiFi password and press [RETURN]. This will take a few seconds to setup.
- 7. Network settings will be displayed and will ask for '[DISABLE] or DHCP' and Hit [RETURN].
- 8. Press [RETURN] to display the main menu.
- 9. Type "HOST" and press [RETURN] to setup a host name for your WiFi device. Type name and press [RETURN]. *Example is "MIBWiFi".* It may take a few seconds to perform.
- 10. At the main menu, press [RETURN] and type "y" and press [RETURN] to save settings.
- 11. Your router name and (IP address) will be displayed, followed by 'READY' and 'OK'.
- 12. Verify your modem is working by typing ATDT GOOGLE.COM:80 and press [RETURN]. 'CONNECT' should be displayed indicating the modem has successfully connected to Google. Type "+++" will disconnect from Google followed by typing "ATH" and pressing [RETURN] to hangup/close connection.
- 13. A slower/faster baud rate can be selected by typing "ATBn" and press [RETURN]. (n can be 300, 1200, 2400, 4800, 9600, or 19200). *Do not use a setting above 2400 when not using TELETERM.*
- 14. After the change, the TELETERM baud rate setting must be changed to match the new modem setting.
	- a. Press [ESCAPE] to exit terminal mode. Select [2] to enter modem settings followed by [1] to select baud rate.
	- b. Select the required baud rate and [ESCAPE] to exit modem settings.

## Rev C

[https://www.lundyelectronics.com](https://www.lundyelectronics.com/)

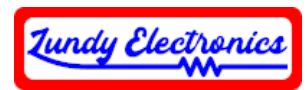

- c. Press [WILD CARD] to enter terminal mode and type "AT" and press [RETURN]. Verify 'OK' was received indicating baud rate change worked.
- 15. Save all TELETERM settings by pressing [ESCAPE] followed by [9] to save changes permanently.
- 16. Once all WiFi modem settings are known working, save them by typing "AT&W" and press [RETURN]. Verify 'OK' was received indicating all current settings were saved.